#### **Bienvenue chez DB2P**

**DB2P est une banque de données dans laquelle l'Etat centralise des données sur les pensions complémentaires.** 

Les organismes de pension sont les principaux fournisseurs de ces informations. Votre assureur ou fonds de pension doit également enregistrer l'information au sujet de votre plan de pension ou assurance groupe dans DB2P.

**Vous obtenez un accès à vos données dans DB2P via le service en ligne 'DB2P pour employeurs, sociétés et organisateurs sectoriels'.** 

Ainsi, vous êtes certain que votre dossier dans DB2P est complet et vous disposez de toute l'information nécessaire pour accomplir vos obligations administratives, telles que vos cotisations de sécurité sociale.

#### **Un accès rapide**

**Utiliser le service en ligne de DB2P se fait via un accès sécurisé sur socialsecurity. be.**

Cette brochure vous aide à y accéder en trois pas.

## **1. S'enregistrer sur socialsecurity.be**

Étant donné que l'accès sécurisé à l'application DB2P se trouve sur **socialsecurity.be**, vous devez d'abord vous enregistrer sur le site et vous assurer que vous disposez des bonnes données de connexion.

Pour cela, rendez-vous sur **socialsecurity.be** et cliquez sur l'onglet 'entreprise' :

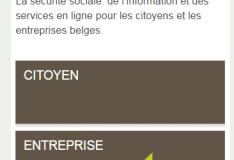

Sur la page suivante, cliquez sur **'vers tous les services en ligne'**:

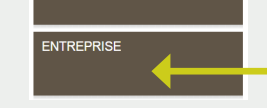

Vers tous les services en ligne

et ensuite sur **'DB2P pour employeurs et sociétés'** :

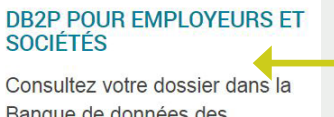

Banque de données des Pensions complémentaires.

Vous arrivez sur une nouvelle page sur laquelle se trouve en haut à droite un lien **'Gérer vos données'** :

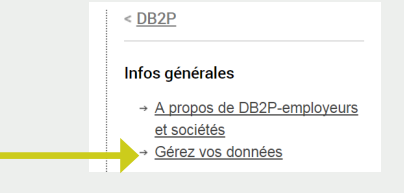

Vous vous trouvez à présent sur la page reprenant les **possibilités d'enregistrement et les demandes de codes** :

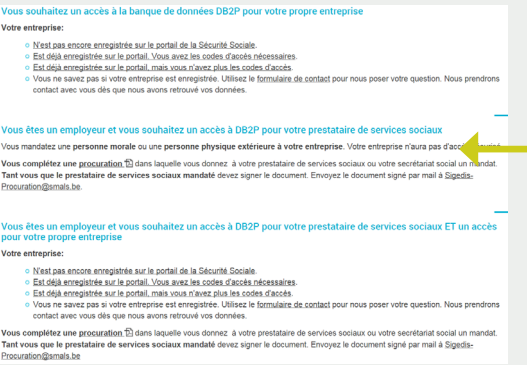

Choisissez l'option qui s'applique à votre situation et suivez les instructions.

## **2. Création des gestionnaires et utilisateurs**

Une fois enregistré, vous devez choisir un **gestionnaire pour votre entreprise**. Celuici peut désigner des utilisateurs qui devront gérer et surveiller le dossier en ligne de votre entreprise.

Pour cela, descendez en bas de la page csam.be et cliquez sur **Gestion des Gestionnaires d'Accès** :

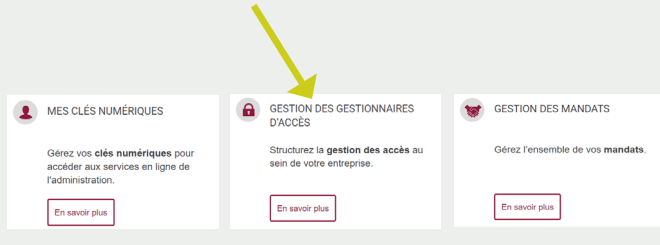

Si vous ne désirez pas gérer ou consulter votre dossier vous-même, vous pouvez également donner un **mandat à un fournisseur de services** qui reçoit un accès à DB2P en votre nom.

**Attention !** Les mandats existants ne sont pas automatiquement valables pour DB2P. Vous pouvez demander un **nouveau mandat** sur la même page internet que ci-contre .

### **3. Se connecter au service en ligne de DB2P**

Le gestionnaire et/ou les utilisateurs sont à présent prêts à utiliser le service en ligne. Suivez le même parcours que dans l'étape 1.

Sur la page concernant DB2P cliquez sur :

Gestion des engagements de pension complémentaire

Vous devez vous connecter *à l'aide d'une* **carte d'identité électronique**. Assurez-vous d'être en possession d'un lecteur de carte et ayez votre carte ainsi que votre code pin à portée de main.

Vous pourrez démarrer après vous être connecté.

Vous trouverez sur **pensionpro.be** dans la rubrique **'employeur et société'** sous **'besoin d'aide'** un **manuel d'utilisation** qui vous guide étape par étape**.**

## **Questions fréquemment posées**

#### *Où dois-je m'enregistrer pour avoir accès à DB2P ?*

~ Sur socialsecurity.be. Suivez les instructions dans cette brochure.

#### *Je ne suis pas un employeur, mais un organisateur sectoriel. Quelles options doisje choisir lors de mon enregistrement ?*

~ Sur la page d'enregistrement de socialsecurity. be, sélectionnez l'option 'je suis une entreprise sans personnel'.

*Je suis déjà enregistré sur socialsecurity.be, mais pas pour la qualité dont j'ai besoin pour avoir accès à DB2P. Que dois-je faire ?* 

~ Introduisez votre demande auprès de contactcenter@eranova.fgov.be.

# **Plus d'information ?**

Pour les questions sur l'enregistrement, l'accès aux services en ligne, les mandats et les droits d'utilisateurs, vous pouvez vous adresser directement au **centre de contact Eranova** au numéro 02/511.51.51.

Vous trouverez l'information quant à la banque de données DB2P en vous adressant à **db2p@ sigedis.fgov.be** ou sur **www.pensionpro.be**.

> Éditeur responsable Steven Janssen asbl Sigedis vzw – Tour du midi Esplanade de l' Europe 3, 1060 Bruxelles

En collaboration avec : Service Public **Sécurité Sociale** intrepreneurs Indépendants **FINANCES** 

Fédéral

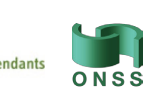

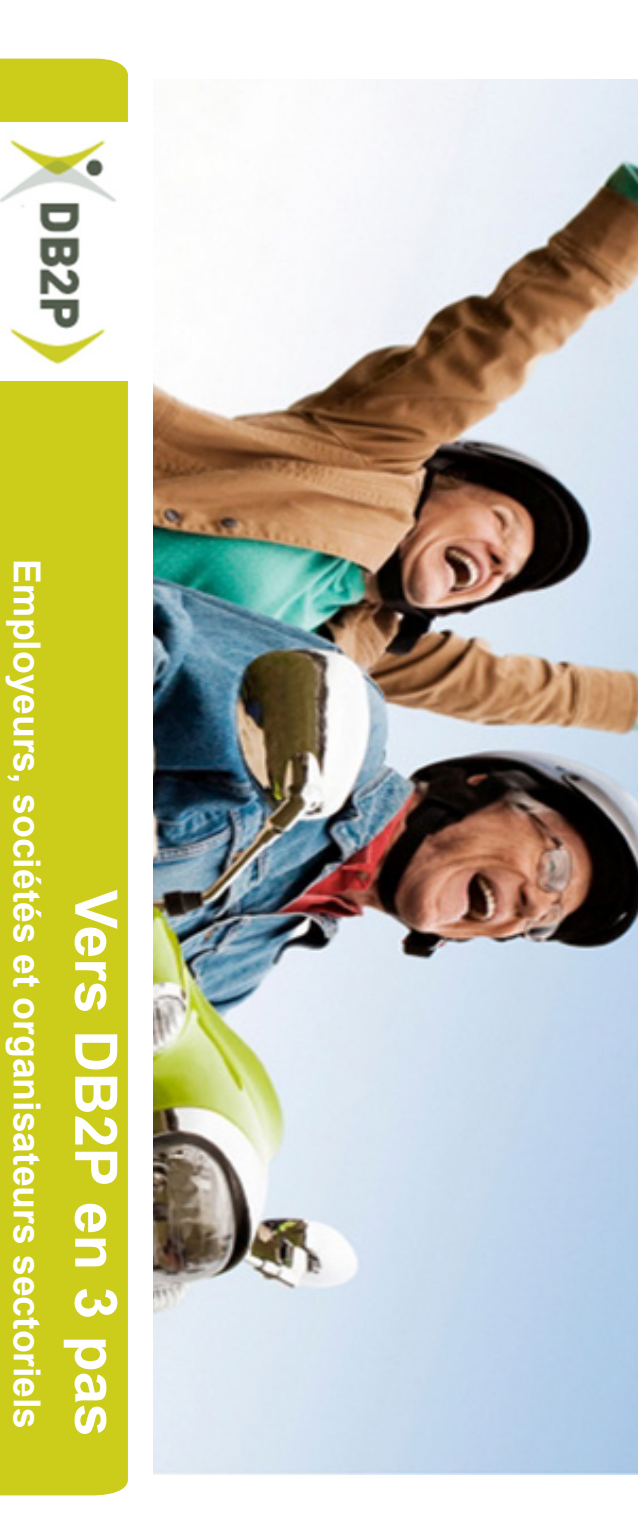